# 1 Objectif

### **Description de quelques fonctions du logiciel PSPP, comparaison des résultats avec ceux de Tanagra, R et OpenStat.**

Tout le monde l'aura compris, je passe énormément de temps à analyser les logiciels de statistique et de data mining gratuits découverts ici ou là sur le web. Je suis toujours enthousiasmé à l'idée de découvrir les dispositifs imaginés par les uns et les autres pour proposer aux utilisateurs, nous, des solutions de traitement de données. Au fil des années, j'en suis arrivé à la conclusion qu'il n'existe pas de mauvais logiciels. Il y a simplement des outils plus ou moins adaptés à des contextes d'utilisation qu'il nous appartient de cerner, en tenant compte de nos objectifs, des caractéristiques de nos données, de notre mode opératoire, de nos affinités, etc. On ne gagnera jamais le Paris-Dakar avec une Formule Un ; Sébastien Loeb, aussi fort soit-il, ne peut pas gagner un rallye avec une semiremorque (j'imagine hein, avec lui on ne sait jamais). C'est l'une des raisons pour lesquelles je parle énormément des autres logiciels, autres que ceux que je développe moi-même. Plus nous en verrons, plus nous saurons nous détacher de l'outil pour nous concentrer sur les finalités, les techniques, l'exploitation des résultats. C'est ce qui importe en définitive.

Dans ce tutoriel, nous décrivons le logiciel PSPP. Ses promoteurs la positionnent comme une alternative à SPSS (« *PSPP is a program for statistical analysis of sampled data. It is a free replacement for the proprietary program SPSS, and appears very similar to it with a few*  exceptions. »<sup>1,2</sup>). Plutôt que de procéder à une analyse exhaustive de ses fonctionnalités, ce qui est déjà très bien fait par ailleurs<sup>3</sup>, avec en particulier le document en français de Julie Séguéla (« [Introduction au logiciel PSPP](http://cict.fr/~stpierre/doc-pspp.pdf) - Version 0.4.0 », 2006 ; 119 pages<sup>4</sup>), nous préférons décrire quelques procédures statistiques en mettant en miroir les résultats fournis par **Tanagra**, **R 2.13.2** et **OpenStat (build 24/02/2012)**. C'est une manière de les valider mutuellement. Plus que les plantages, les erreurs de calculs sont la hantise des informaticiens. Obtenir des résultats identiques pour les mêmes traitements avec plusieurs logiciels n'est pas un gage d'exactitude. En revanche, en cas de disparités, il y a clairement un problème. L'affaire devient diablement compliquée lorsque ces disparités ne surviennent que dans des situations que l'on a du mal à identifier.

## 2 Données

**.** 

Nous utilisons une variante du fichier « Automobile Dataset » du serveur UCI<sup>5</sup>. Il répertorie les caractéristiques de 205 véhicules : marque, poids, puissance, consommation, etc.

<sup>1</sup> <http://www.gnu.org/software/pspp/pspp.html>

<sup>&</sup>lt;sup>2</sup> Pourquoi pas après tout ? Si on n'est pas ambitieux pour soi-même, qui le sera à notre place ? Le logiciel R a du commencer tout petit un jour. En voyant ce qu'il est devenu aujourd'hui, on ne peut que s'en réjouir.

<sup>3</sup> <http://www.gnu.org/software/pspp/documentation.html>

<sup>4</sup> Ce document est d'autant plus intéressant qu'il décrit de manière détaillée les procédures de manipulation de données (ajout - suppression de variables, transformations, sélection des observations) avec le langage de commande de PSPP. Ces tâches, très répétitives et fastidieuses, sont primordiales dans l'utilisation quotidienne du logiciel. Pouvoir les programmer dans un fichier script est un atout essentiel.

<sup>5</sup> <http://archive.ics.uci.edu/ml/datasets/Automobile>

Selon les techniques que nous présenterons, nous utiliserons telle ou telle variable de la base. Qu'importe l'analyse des résultats dans ce tutoriel. L'important pour nous est de décrire la mise en œuvre des différentes méthodes statistiques sous PSPP pour que tout un chacun puisse reproduire la démarche sur son propre fichier.

# 3 Le logiciel PSPP

### **3.1 Charger et installer le logiciel**

Le logiciel PSPP est accessible sur son site web [\(http://www.gnu.org/software/pspp/\)](http://www.gnu.org/software/pspp/).

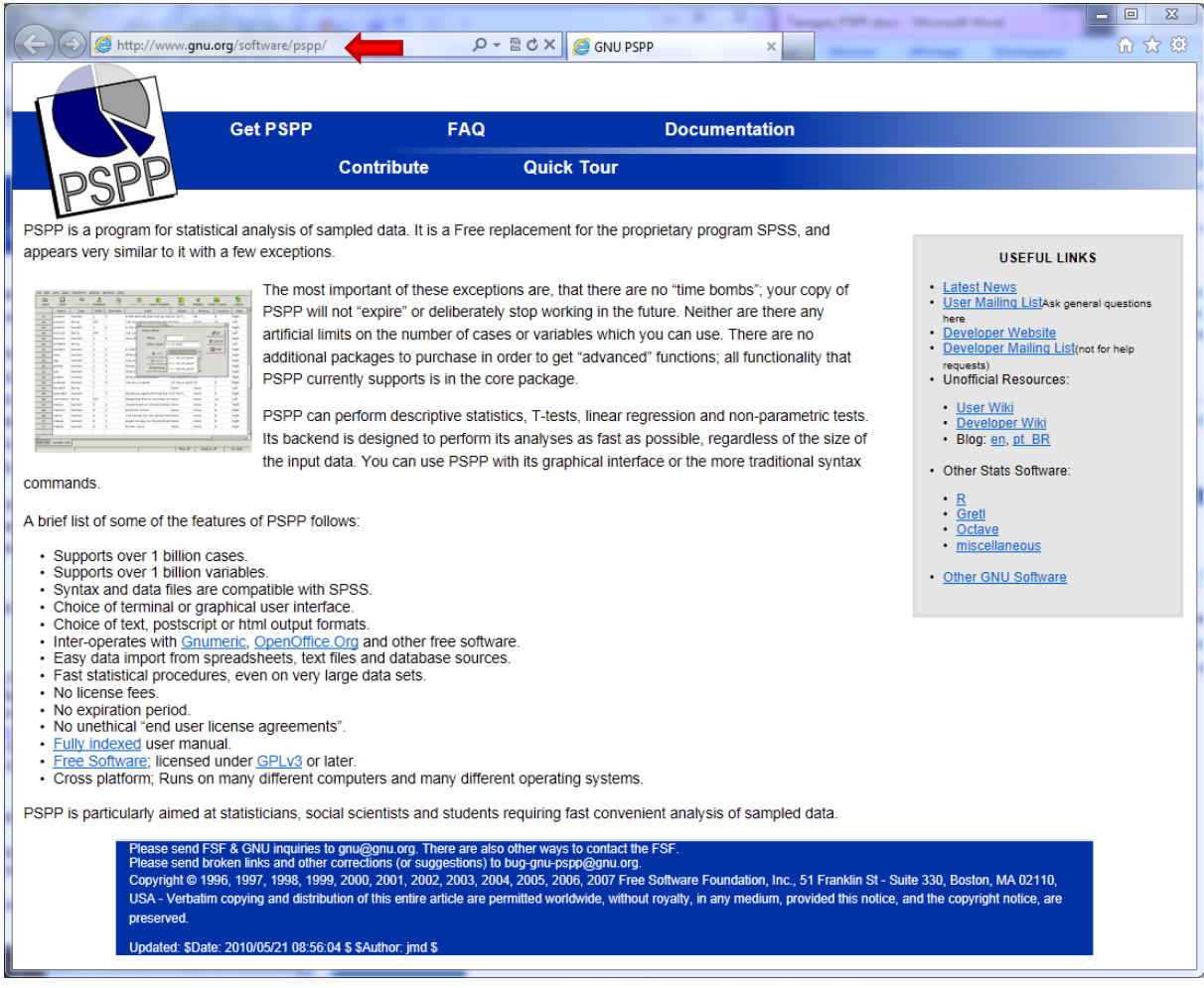

Nous avons récupéré la version **0.7.8**, datée du **11 novembre 2011**. PSPP a besoin de l'environnement MINGW pour fonctionner<sup>6</sup>. Son installation est transparente pour nous. Nous n'avons pas à configurer manuellement des bibliothèques additionnelles. C'est appréciable. Les utilisateurs sont souvent rebutés par la nécessité d'effectuer une série de manipulations systèmes avant de pouvoir lancer un logiciel.

Le processus d'installation sous Windows n'amène pas de commentaires particuliers. Le logiciel est accessible via le menu DEMARRER de Windows. Il est également possible d'intégrer des raccourcis sur le bureau ou dans la barre de lancement rapide de Windows.

<sup>6</sup> <http://www.mingw.org/>

#### <span id="page-2-0"></span>**3.2 Fonctionnement en ligne de commande**

PSPP peut travailler en ligne de commande. Nous décrivons les instructions dans un fichier script à l'aide d'un éditeur de texte, puis nous le transmettons à l'exécutable. Les résultats peuvent être affichées dans la console ou collectées dans un fichier texte.

Le langage est compatible avec celui de SPSS. Sa syntaxe est exhaustivement décrite sur le site web de l'éditeur ([http://www.gnu.org/software/pspp/manual/pspp.html#Language\)](http://www.gnu.org/software/pspp/manual/pspp.html#Language). En apprenant à programmer avec PSPP, nous saurons le faire avec SPSS. Voilà un autre atout très intéressant.

A titre d'exemple, nous avons souhaité comparer la puissance (horsepower) des véhicules selon le type de carburant utilisé (fuel\_type). Nous avons rédigé les instructions ci-dessous à l'aide d'un éditeur de texte. Puis nous l'avons sauvegardé dans le fichier « **test.syn** ».

```
GET FILE="D:\dataset\pspp\autos.sav".
T-TEST /VARIABLES= horsepower
      /GROUPS=fuel_type("gas","diesel") /MISSING=ANALYSIS
      /CRITERIA=CIN(0.95).
```
Les résultats sont affichés dans la console MSDOS de Windows lorsque nous le transmettons à l'exécutable PSPP.EXE.

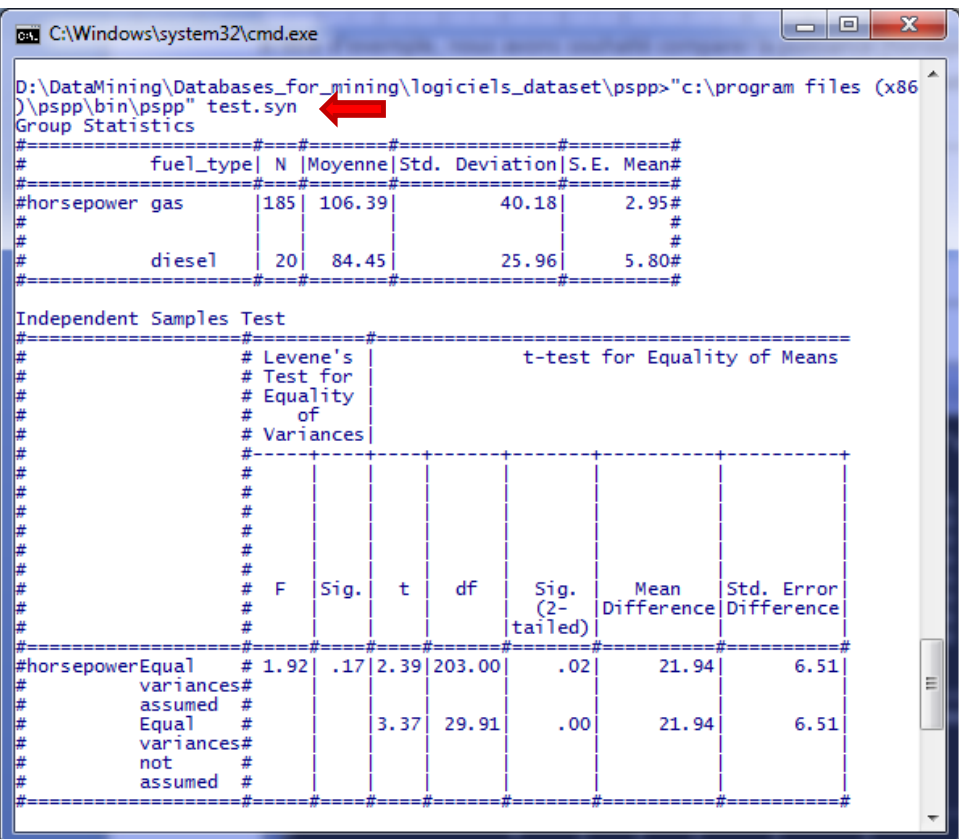

PSPP compare tout d'abord les variances conditionnelles à l'aide du test de Levene. Puis il effectue la comparaison des moyennes avec et sans l'hypothèse d'homoscédasticité.

#### **3.3 Fonctionnement en mode terminal**

PSPP peut aussi fonctionner en mode interactif. Après avoir lancé PSPP.EXE, un terminal de commandes s'affiche. Nous pouvons saisir les instructions et visualiser directement les résultats. Dans la copie d'écran ci-dessous, après avoir chargé le fichier « autos.sav », nous faisons afficher le dictionnaire des données.

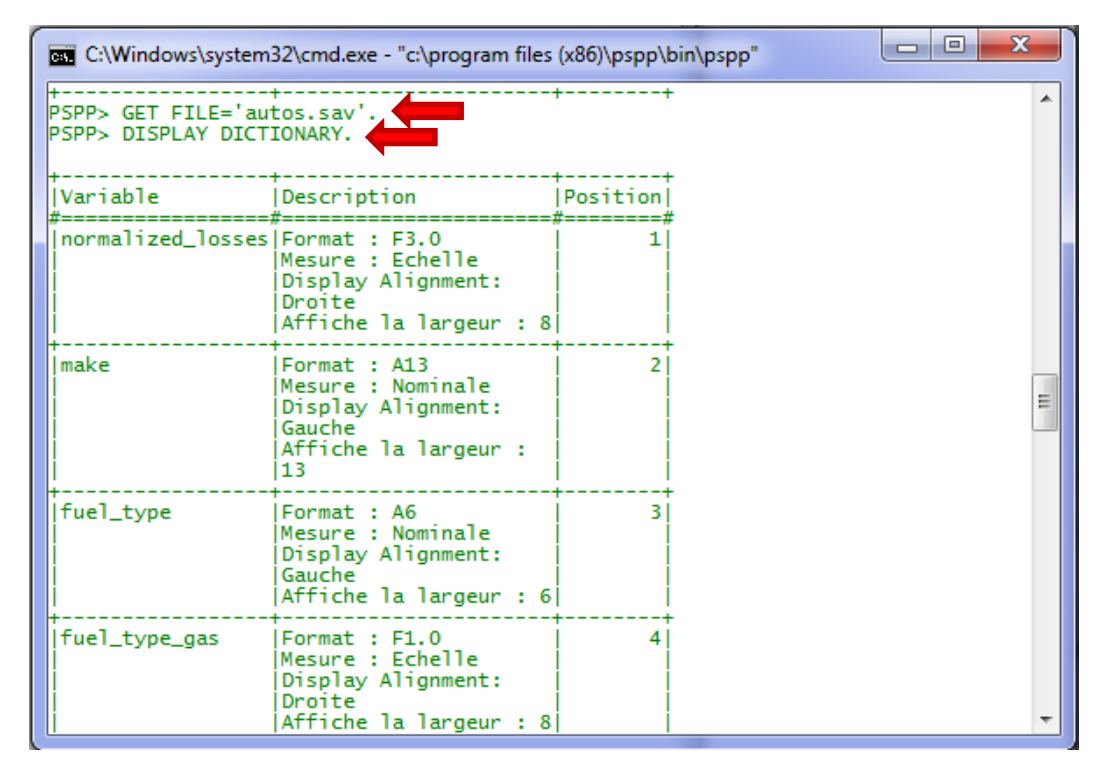

#### **3.4 Fonctionnement en mode graphique**

Nous devons faire l'apprentissage du langage PSPP pour exploiter les deux modes opératoires cidessus. Nous n'en avons pas toujours le temps ni l'envie. Pour les personnes peu enclines à programmer, PSPP propose le pilotage interactif par menu. Sans nul doute que la grande majorité des utilisateurs travaillerons sous ce mode.

C'est l'approche que nous privilégierons dans ce tutoriel. Au démarrage du logiciel via le raccourci Windows, nous obtenons la fenêtre suivante. Elle n'est pas sans rappeler celle de SPSS. Les commandes sont accessibles dans des menus regroupés pas thèmes<sup>7</sup> dont les principaux sont : « **données** » pour la manipulation des observations ; « **transformation** » pour la manipulation des variables ; « **analyse** » pour les traitements statistiques.

1

<sup>7</sup> Curieusement, certains menus sont en français, d'autres en anglais. Je ne sais pas si c'est du à ma configuration machine (Windows en français), alors que je n'ai demandé à aucun moment de disposer de la version française durant l'installation, ou si nous avons les mêmes menus sur les autres systèmes.

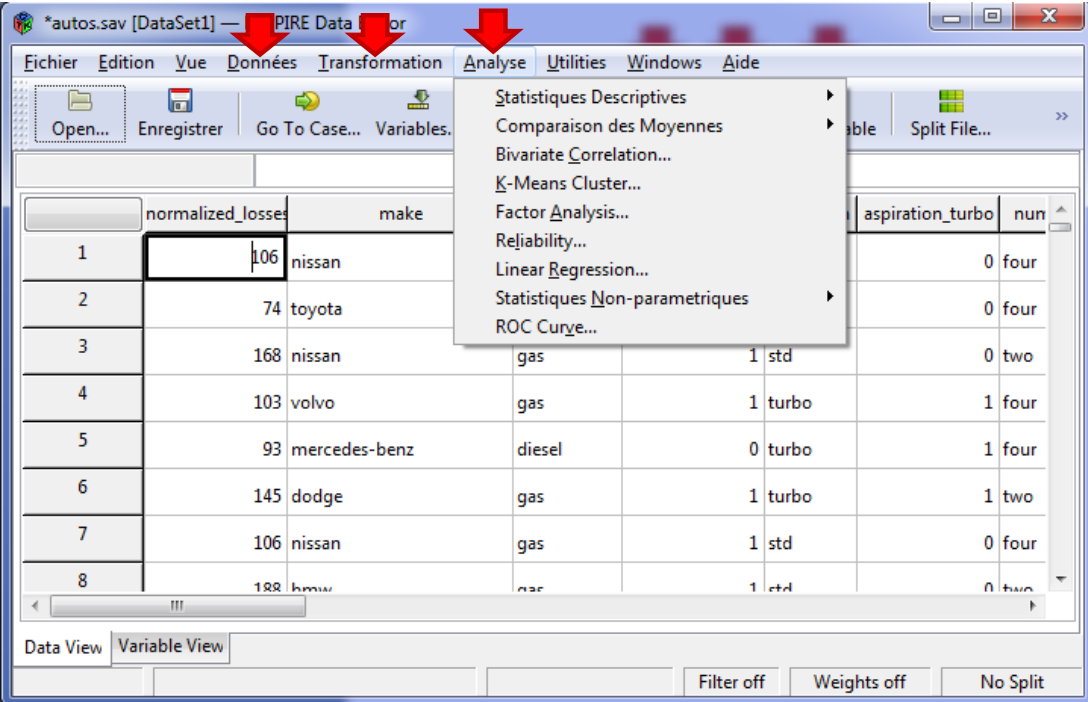

## 4 Importation des données

Première étape, nous devons importer les données contenues dans « **autos\_pspp.txt** ». Il s'agit d'un fichier texte avec le caractère tabulation comme séparateur de colonnes, format reconnu par la quasi-totalité des logiciels de statistique et de data mining.

Nous actionnons le menu FICHIER / IMPORT DELIMITED TEXT DATA dans PSPP. Nous sélectionnons notre fichier dans la boîte de dialogue.

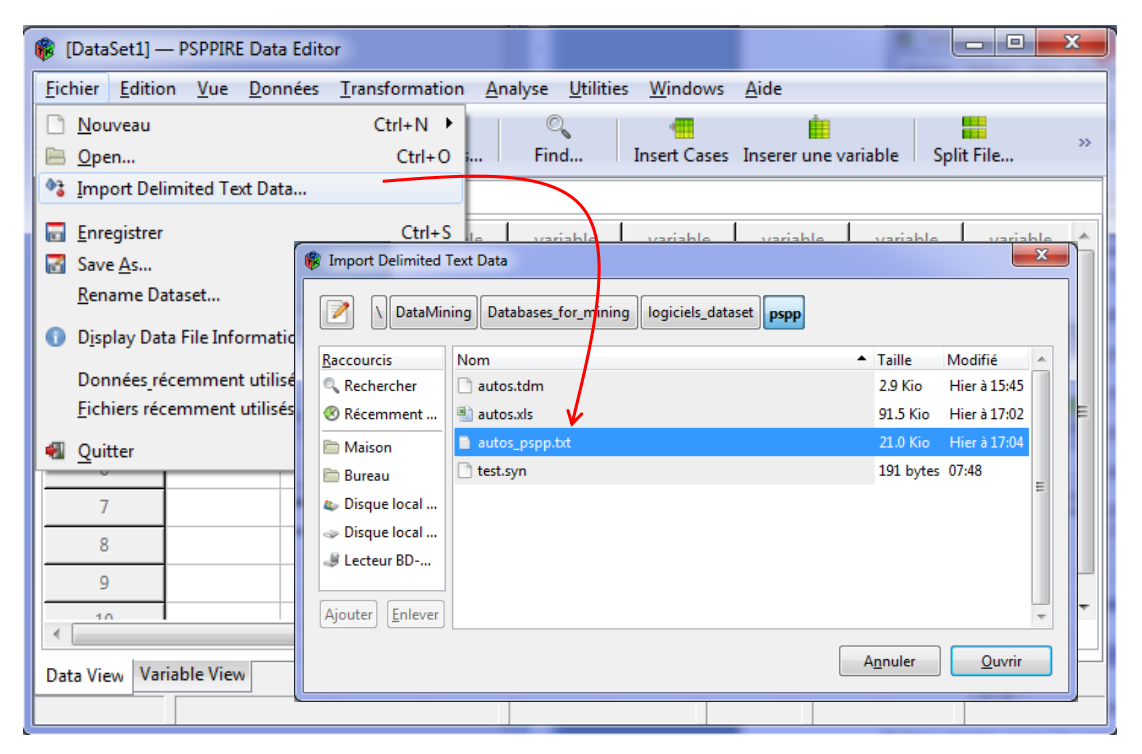

En cliquant sur le bouton OUVRIR, un guide (wizard) apparaît. Il nous aide à paramétrer l'importation. En résumé, il nous faut : (1) importer toutes les observations ; (2) la première ligne correspond au nom des variables ; (3) le caractère TAB est le séparateur de colonnes ; (4) pour notre fichier, les variables sont soit « numériques » (variables quantitatives) soit chaînes (variables qualitatives). Après cette dernière étape, il ne nous reste plus qu'à cliquer sur le bouton APPLIQUER.

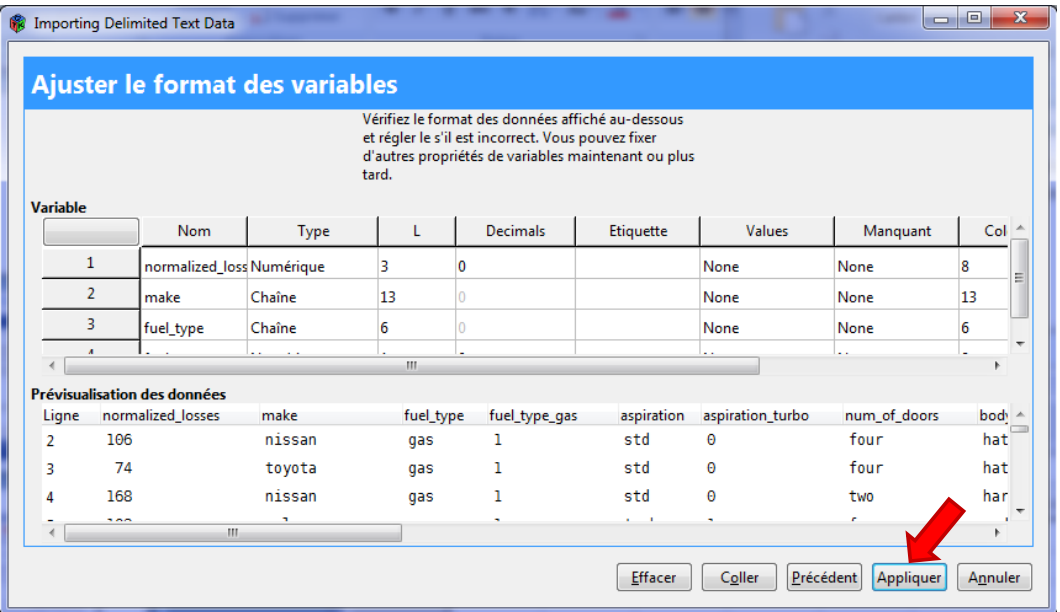

Les données sont chargées. Nous nous empressons de le sauvegarder dans le format natif de PSPP.

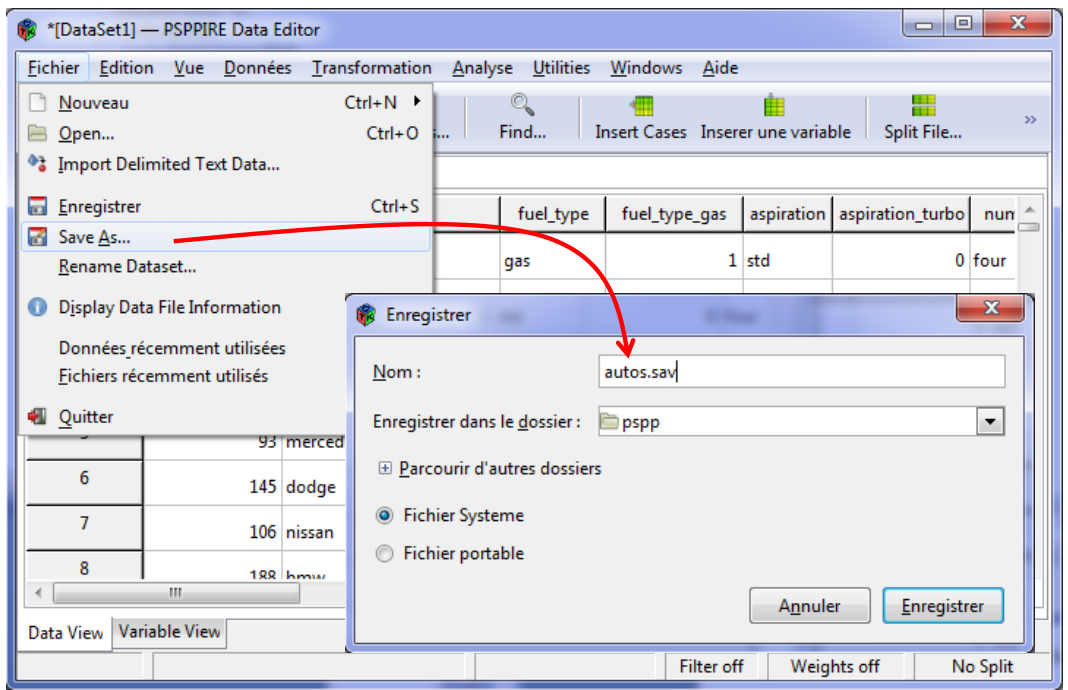

Nous nommons le fichier « **autos.sav** ». Ce format est reconnu par le logiciel SPSS.

### 5 Quelques techniques statistiques avec PSPP

Dans cette section, nous décrivons le paramétrage et la lecture des résultats fournis par quelques techniques disponibles dans PSPP. Lorsque la comparaison est possible, soit parce qu'elles sont présentes dans les deux logiciels, soit parce que notre fichier de données se prête à l'analyse, nous mettons en miroir les sorties de Tanagra. Les méthodes étant basées sur des algorithmes exacts, les valeurs obtenues sont identiques. Seule la présentation peut différer parfois.

#### **5.1 Statistiques descriptives – Variables quantitatives**

Pour calculer les statistiques descriptives des variables « horsepower » (puissance) et « city mpg » (consommation en ville<sup>8</sup>). Nous actionnons le menu ANALYSE / STATISTIQUES DESCRIPTIVES / DESCRIPTIVES. Dans la boîte de paramétrage, nous sélectionnons les deux variables et nous spécifions les indicateurs à calculer.

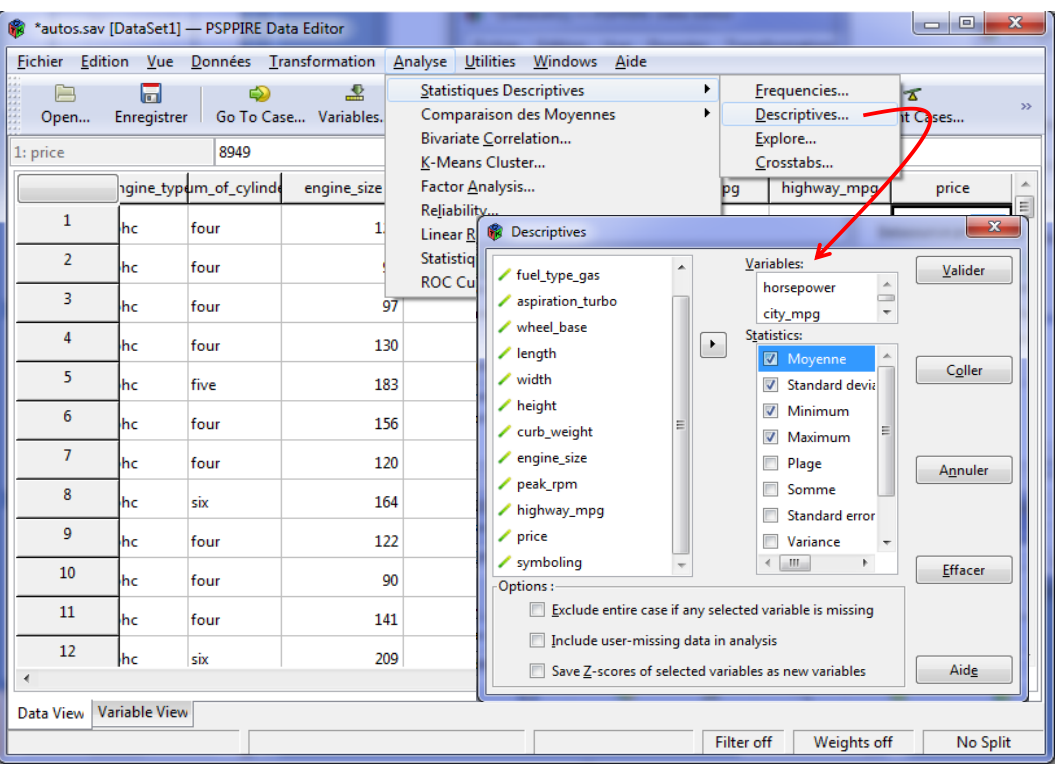

Les résultats sont affichés dans une fenêtre de sortie distincte.

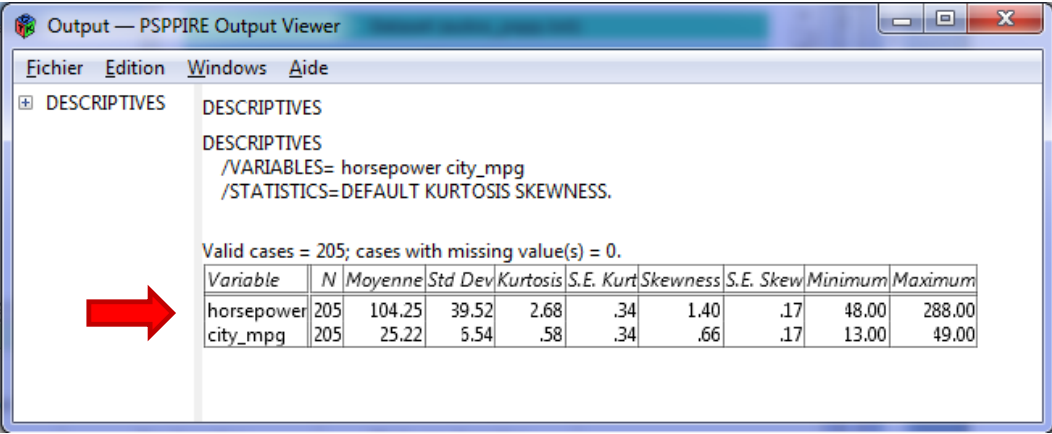

Le composant MORE UNIVARIATE CONST STAT de **Tanagra** fournit les valeurs suivantes. Les valeurs, pour celles qui sont présentées en tous les cas, concordent en tous points.

<sup>&</sup>lt;sup>8</sup> L'unité est MPG, miles parcourus avec un gallon de carburant. Une valeur élevée indique un véhicule sobre.

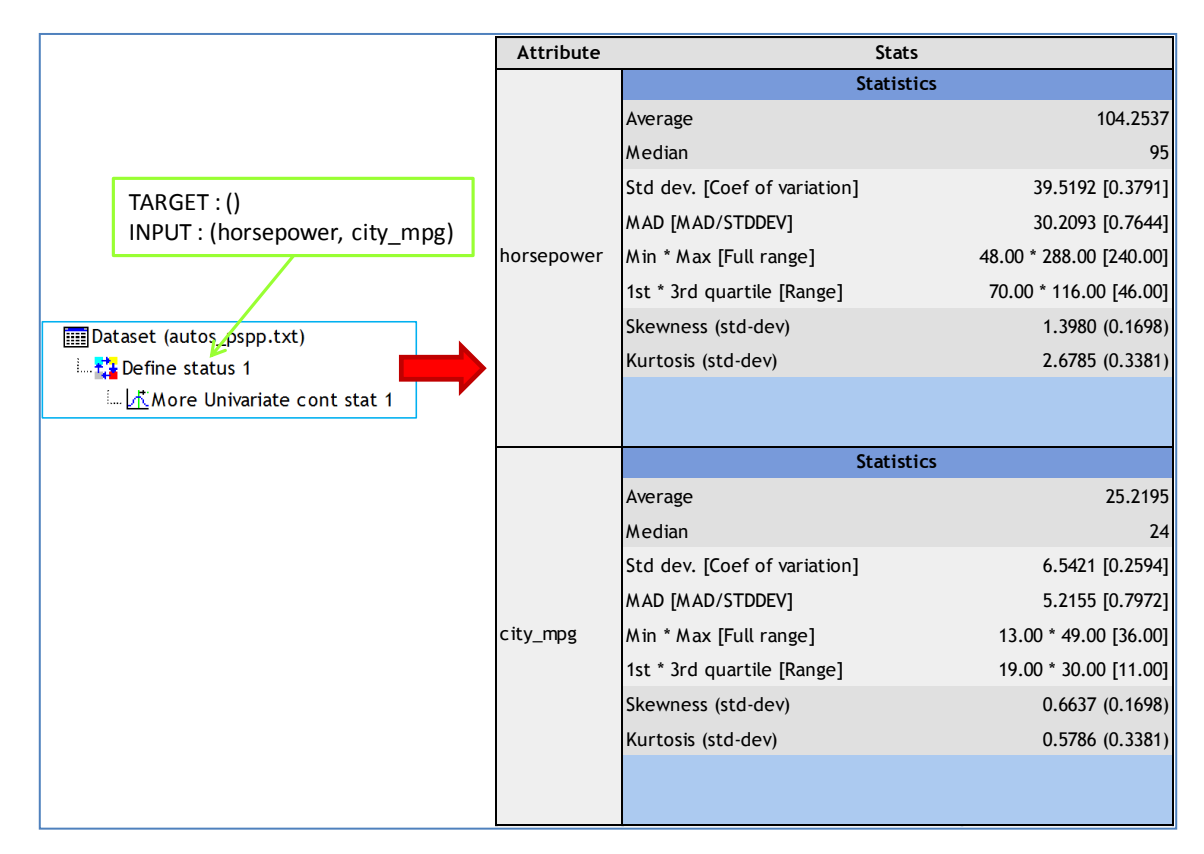

#### **5.2 Statistiques descriptives conditionnelles**

Nous souhaitons maintenant calculer les statistiques descriptives de « horsepower » en fonction des valeurs prises par « fuel\_type » (type de carburant utilisé, « gas » [essence] ou « diesel » [gazole]). Nous actionnons le menu ANALYSE / STATISTIQUES DESCRIPTIVES / EXPLORE. Nous plaçons « horsepower » en DEPENDENT LIST, « fuel\_type » en FACTOR LIST. Via le bouton STATISTIQUES, nous demandons les statistiques descriptives. Il ne reste plus qu'à valider.

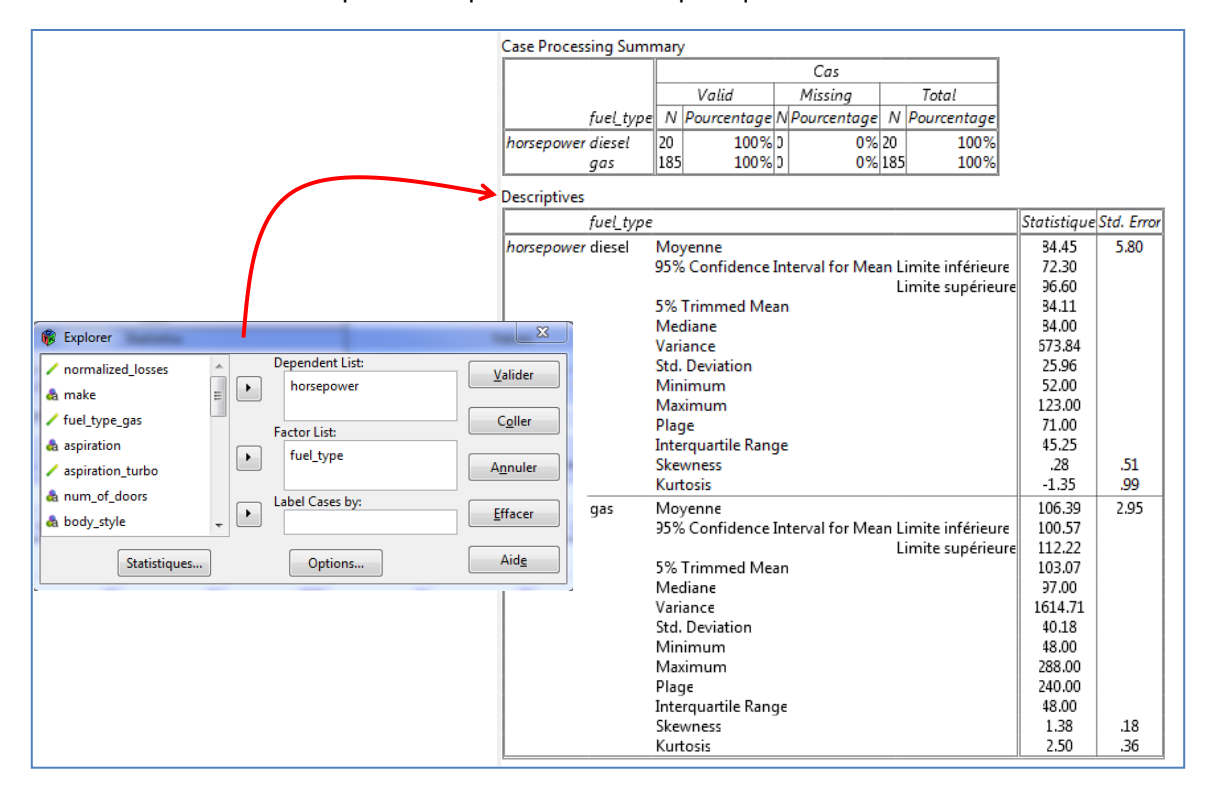

Nous nous intéressons à quelques valeurs du tableau de comparaison : la moyenne de horsepower est de 84.45 (resp. 106.39) chez les « gas » (resp. chez les « diesel ») ; les écarts-type sont respectivement de 25.96 et 40.18 ; etc. Notons que les sorties sont très complètes.

Le composant GROUP CHARACTERIZATION de **Tanagra** effectue des calculs similaires, sans toutefois prétendre à une telle exhaustivité. Il affiche essentiellement les moyennes et les écarts-type.

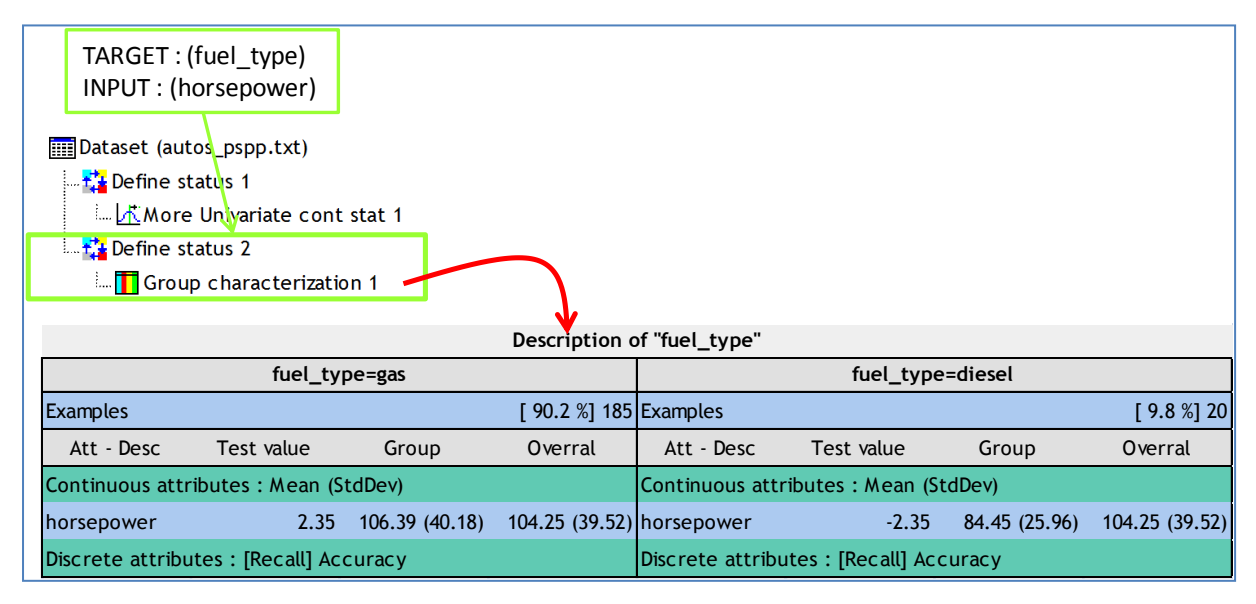

#### **5.3 Tableaux de contingence**

Nous croisons les variables « fuel-type » (type de carburant) et « aspiration » (turbo ou standard) dans un tableau de contingence. Nous actionnons le menu ANALYSE / STATISTIQUES DESCRIPTIVES / CROSSTABS. Nous plaçons la première variable en ligne, la seconde en colonne. L'outil est très riche, nous pouvons sélectionner un grand nombre d'indicateurs avec l'option STATISTICS (D de Sommers, Coefficient d'incertitude de Theil, Lambda et Tau de Goodman-Kruskal, Kappa de Cohen, etc.<sup>9</sup>).

| fuel_type * aspiration [Compter, ligne %, colonne %, total %]. |                                    |                      |              |                                  |     |
|----------------------------------------------------------------|------------------------------------|----------------------|--------------|----------------------------------|-----|
|                                                                |                                    | aspiration           |              |                                  |     |
|                                                                | fuel_type                          | std                  | turbo Total  |                                  |     |
|                                                                | diesell                            | 7.0                  | 13.0         | 20.0                             |     |
| $\Sigma$<br>Tableaux Croisés.                                  |                                    | 35.0%                | 55.0% 100.0% |                                  |     |
|                                                                |                                    | 4.2%                 | 35.1%        | 9.8%                             |     |
| Rows<br>$\frac{1}{\Box}$<br>normalized losses<br>Valider       |                                    | 3.4%                 | 5.3%         | 9.8%                             |     |
| fuel_type<br>$\blacktriangleright$<br>& make                   | gas                                | 161.0                | 24.0         | 185.0                            |     |
| Coller                                                         |                                    | 37.0%                | 13.0% 100.0% |                                  |     |
| fuel_type_gas<br>Columns<br>Annuler                            |                                    | 95.8%                | 54.9% 90.2%  |                                  |     |
| aspiration_turbo<br>aspiration<br>$\blacktriangleright$        |                                    | 78.5%                | 11.7% 90.2%  |                                  |     |
| ca num_of_doors<br>Effacer<br>$\overline{\phantom{a}}$         | Total                              | 168.0                | 37.0         | 205.0                            |     |
|                                                                |                                    | 82.0%                | 18.0% 100.0% |                                  |     |
| Aide<br>Statistics<br>Cells<br>Format                          |                                    | 100.0% 100.0% 100.0% |              |                                  |     |
|                                                                |                                    | 82.0% 18.0% 100.0%   |              |                                  |     |
|                                                                |                                    |                      |              |                                  |     |
| Tests du Chi-Deux                                              |                                    |                      |              |                                  |     |
| <b>Statistique</b>                                             |                                    |                      |              | Valeur df Asymp. Sig. (2-tailed) |     |
|                                                                | Pearson Chi-Square                 |                      |              | 33.03 1                          | .00 |
|                                                                | Likelihood Ratio                   |                      |              | 24.90 1                          | .00 |
|                                                                | Continuity Correction<br>$29.61$ 1 |                      |              | .00                              |     |
|                                                                | N observations valides             |                      |              |                                  |     |
|                                                                |                                    |                      |              |                                  |     |

<sup>9</sup> Voir R. Rakotomalala, « [Etude des dépendances –](http://eric.univ-lyon2.fr/~ricco/cours/cours/Dependance_Variables_Qualitatives.pdf) Variables qualitatives. Tableau de contingence et mesures d'association », Version 2.0, Mars 2011.

**.** 

Nous disposons des différents profils (pourcentages). PSPP propose, entres autres, le KHI-2 de Pearson, le test du rapport de vraisemblance, le KHI-2 avec la correction de continuité.

Les mêmes outils existent dans **Tanagra**. Mais l'organisation est différente. Tanagra fournit dans la foulée le Lambda et le Tau de Goodman et Kruskal, ainsi que le coefficient d'incertitude de Theil.

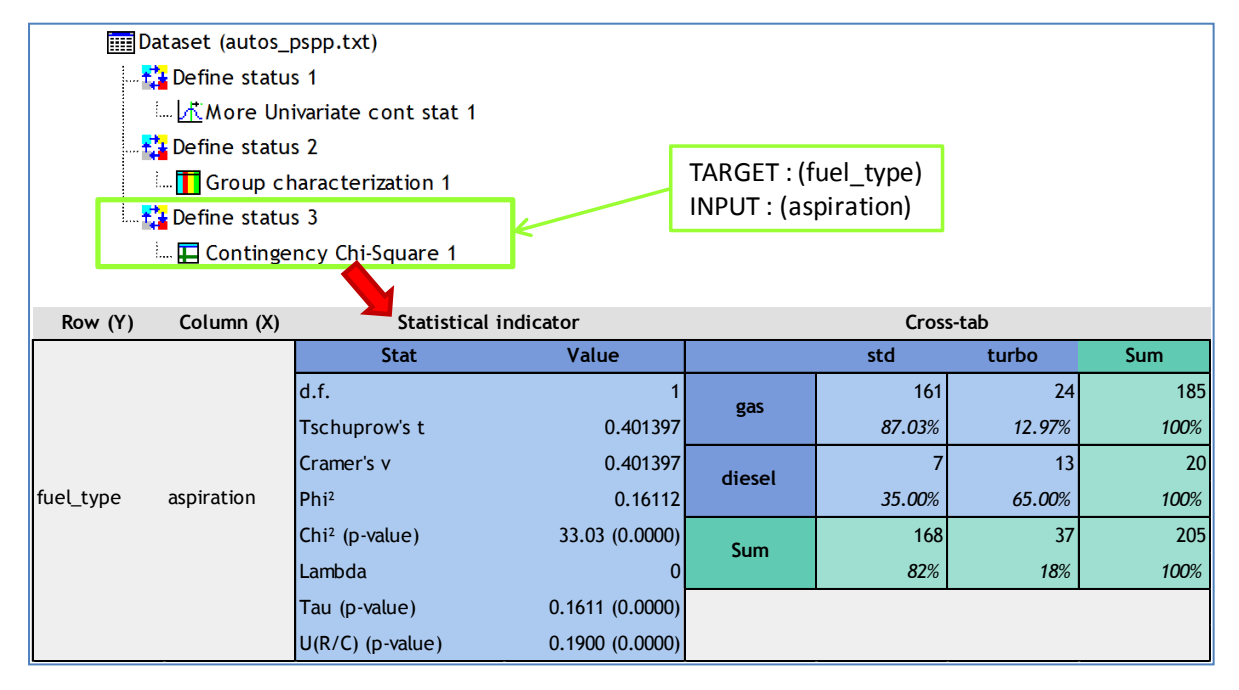

#### **5.4 Comparaison de 2 moyennes – Echantillons indépendants**

Au-delà des statistiques descriptives conditionnelles, nous souhaitons comparer les moyennes conditionnelles de « horsepower » selon « fuel-type ». Dans le menu ANALYSE / COMPARAISON DES MOYENNES / INDEPENDENT SAMPLEs T TEST, nous plaçons « horsepower » en TEST VARIABLE et « fuel-type » en DEFINE GROUPS (gas vs. diesel).

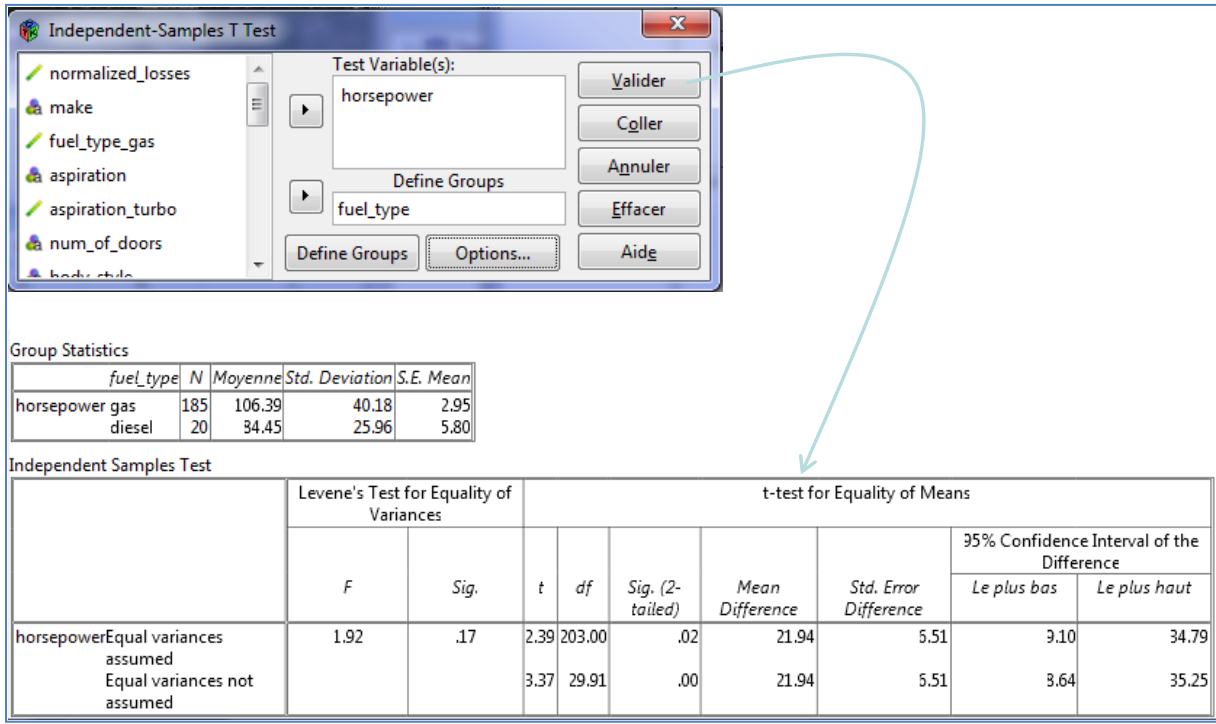

PSPP effectue un test de comparaison de variances au préalable (test de Levene). Nous constatons qu'elles ne sont pas significativement différentes à 5 % (p-value = 0.17). Néanmoins, il propose le résultat du test de comparaison de moyennes avec et sans l'hypothèse d'homoscédasticité. Dans les deux cas, nous constatons que la puissance diffère selon le type de carburant utilisé.

Trois composants sont nécessaires dans **Tanagra** pour ces mêmes résultats. En revanche, ils partagent la même définition du rôle des variables c.-à-d. ils sont situés en aval du même DEFINE STATUS. Il n'y a pas de manipulations répétitives.

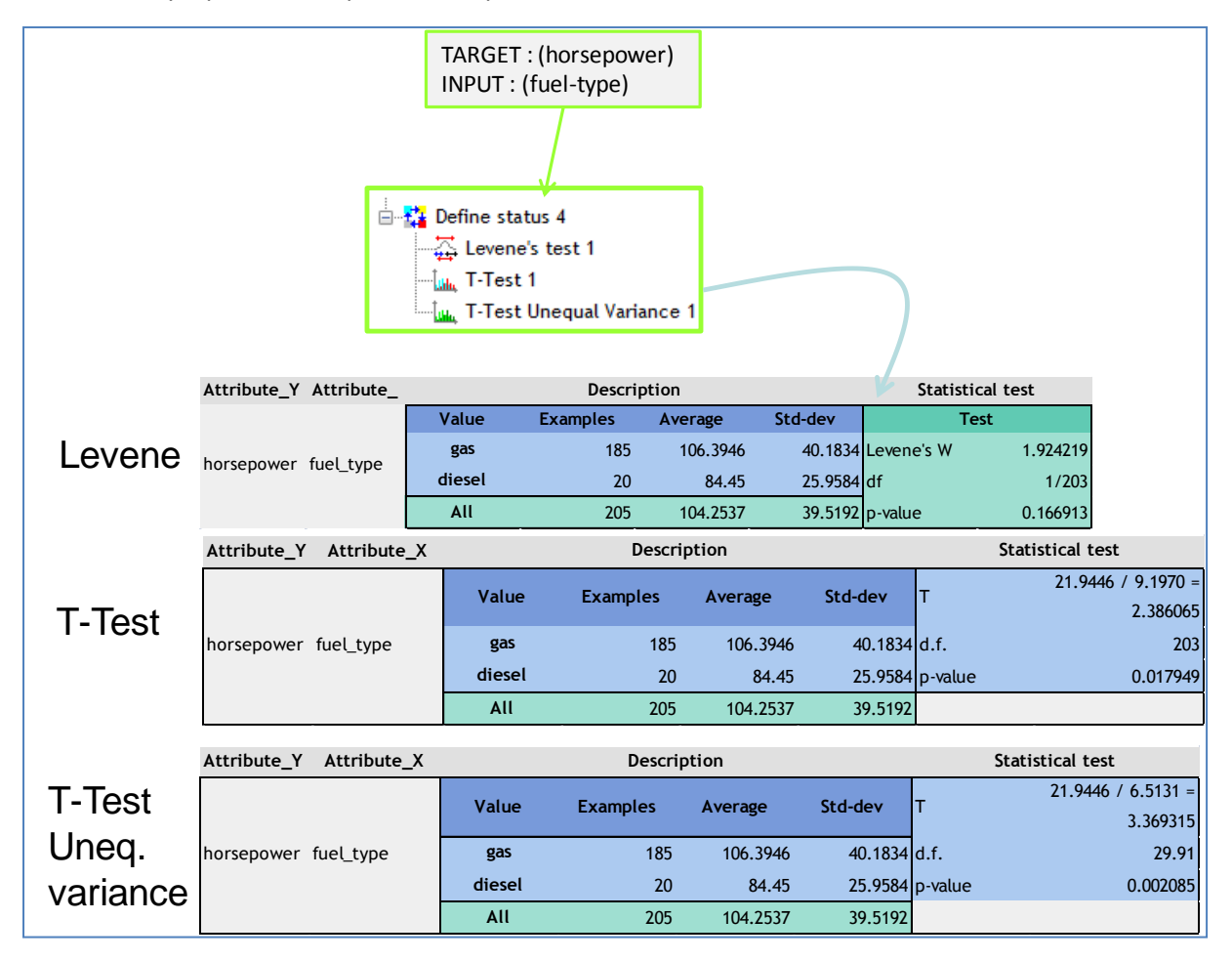

Bien évidemment, les résultats sont strictement identiques à ceux de PSPP.

#### **5.5 Comparaison de 2 moyennes – Echantillons appariés**

Nous comparons la consommation en ville (city mpg) et sur autoroute (highway mpg). A priori, à voiture égale, on consomme plus en ville (c.-à-d. *la valeur de MPG est plus faible*). Est-ce que nos données confirment cette hypothèse ?

Via le menu ANALYSE / COMPARAISON DES MOYENNES / PAIRED SAMPLES T TEST, nous plaçons les paires de variables « city\_mpg » et « highway\_mpg ». PSPP affiche les moyennes (25.2 pour cuty mpg, 30.75 pour highway mpg) et écarts-type de chaque variable, leur corrélation (0.97, les deux variables sont fortement liées), et le tableau décrivant les résultats du test. Manifestement, on consomme plus en ville que sur autoroute (on parcourt moins de miles avec le même gallon de carburant).

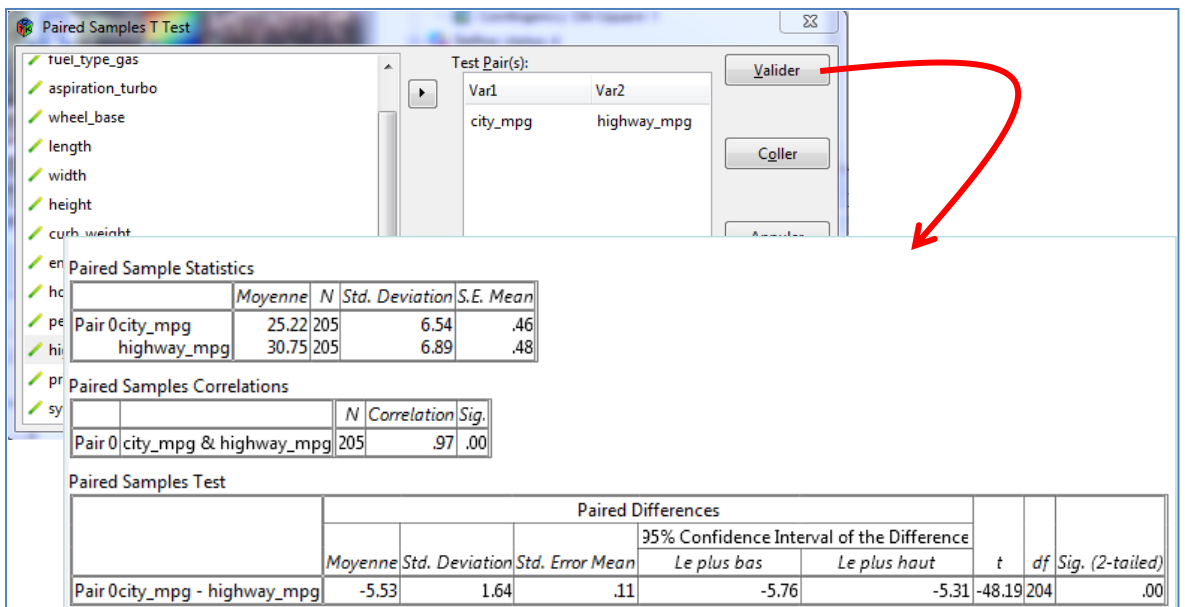

Le composant PAIRED T-TEST de **Tanagra** indique exactement la même chose.

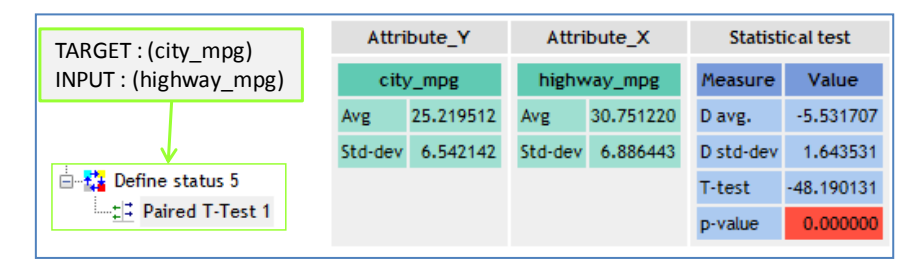

#### <span id="page-11-0"></span>**5.6 Comparaison de K moyennes – Analyse de variance (ANOVA)**

L'analyse de variance est la généralisation de la comparaison de moyennes à K groupes. Dans notre fichier, nous souhaitons comparer les moyennes de « horsepower » selon le style des véhicules. Avec le menu ANALYSE / COMPARAISON DES MOYENNES / ONE WAY ANOVA, nous plaçons « horsepower » en VARIABLE DEPENDANTE et « body\_style » en FACTEUR.

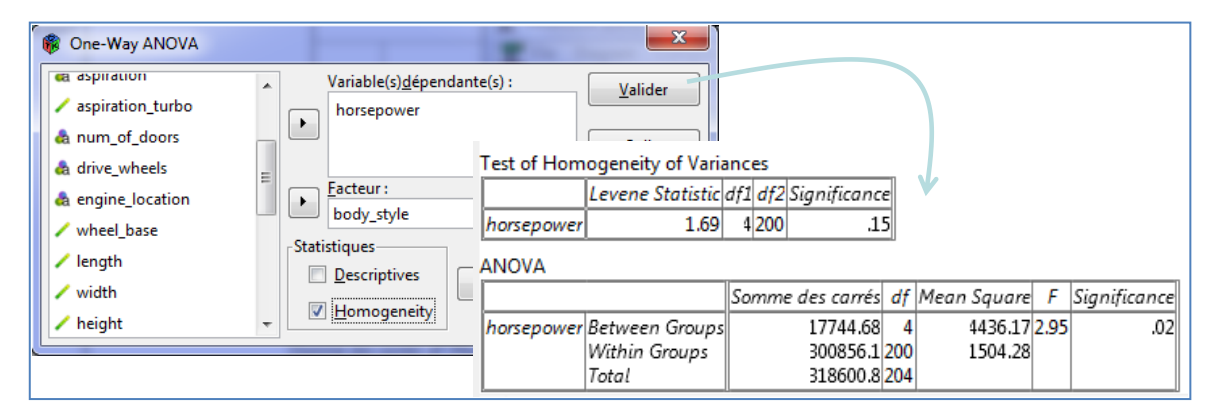

PSPP vérifie l'hypothèse d'homoscédasticité à l'aide du test de Levene. A 5%, on ne peut pas rejeter l'hypothèse nulle ici (p-value = 0.15). Puis il effectue le test de comparaison de moyennes. Le F de Fisher est de 2.95 avec un p-value de 0.02. Au risque 5%, l'hypothèse d'égalité des moyennes dans les groupes est rejetée. Nous pouvons obtenir les moyennes et écarts-type conditionnels si nous le souhaitons.

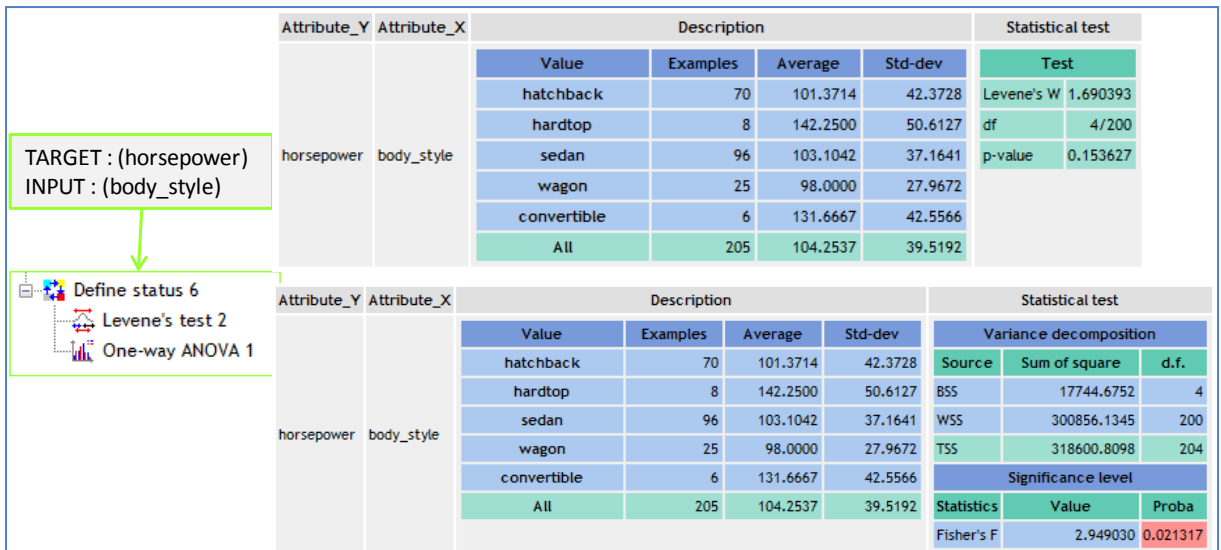

#### **Tanagra** nous annonce la même chose, les tests sont dissociés dans deux composants.

#### **5.7 Régression linéaire**

Nous cherchons à expliquer la consommation en ville (city\_mpg) à l'aide du type de carburant utilisé (l'indicatrice de « fuel\_type = gas »), du mode d'aspiration (indicatrice de « aspiration = turbo »), du poids du véhicule (curb\_weight) et de sa puissance (horsepower). Nous indiquons les paramètres idoines dans la boîte de paramétrage accessible via le menu ANALYSE / LINEAR REGRESSION.

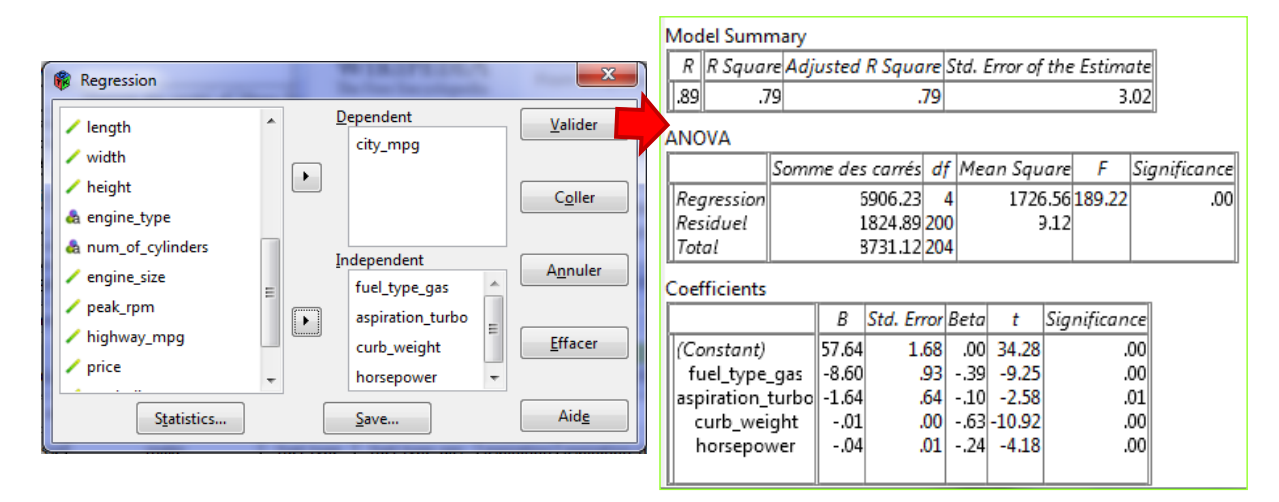

PSPP fournit le coefficient de corrélation multiple R = 0.89, le coefficient de détermination R<sup>2</sup> = 0.79, le tableau d'analyse de variance, et le tableau des coefficients. Le modèle est globalement significatif (F = 189.22, p-value = 0.00). Nous constatons que tous les coefficients sont significatifs au risque 5%. Toutes les variables incluses dans le modèle influent sur la consommation, le poids et le type de carburant ayant l'impact le plus élevé.

Avec le composant MULTIPLE LINEAR REGRESSION, Tanagra fournit exactement les mêmes résultats.

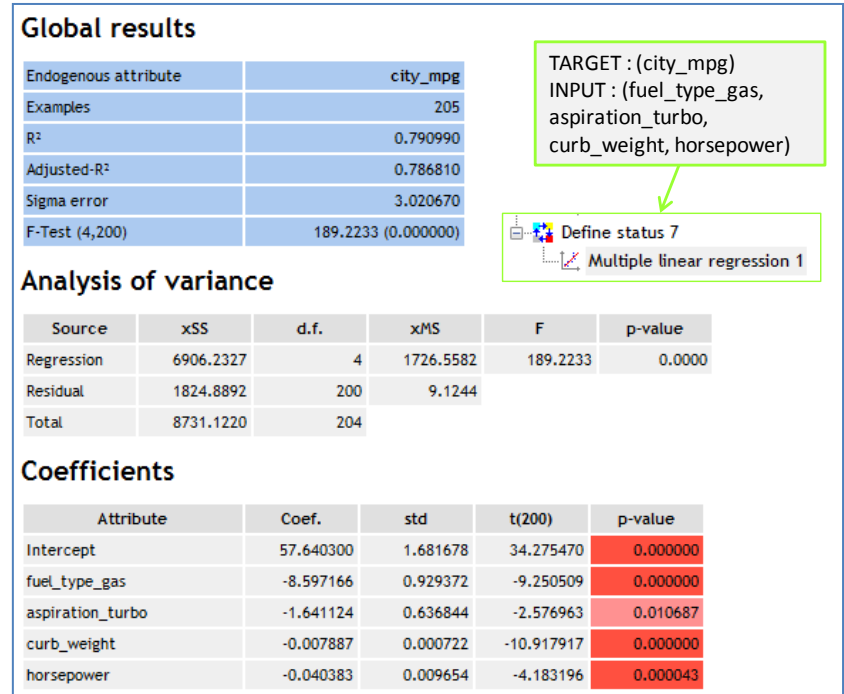

#### **5.8 Courbe ROC**

Les compagnies d'assurance indexent les véhicules selon leur niveau de risque, au-delà de leur valeur vénale ( $\approx$  le prix). Si la valeur de « symboling » est positive, cela veut dire que la voiture est plus risquée à assurer que ce qu'indique son prix. Nous avons déduit la variable « **risky** » prenant les valeurs « yes » si « symboling > 0 » et « no » si « symboling  $\leq$  0 ».

Dans le même temps, elles calculent la perte moyenne pour chaque véhicule (« **normalized\_losses** »). La valeur est normalisée selon une classification interne<sup>10</sup>.

Nous posons la question suivante : l'indicateur « normalized\_losses » permet-il de distinguer les véhicules risqués de ceux qui ne le sont pas ? Nous utilisons la courbe ROC pour y répondre. Via le menu ANALYSE / ROC CURVE, nous paramétrons le logiciel de la manière suivante.

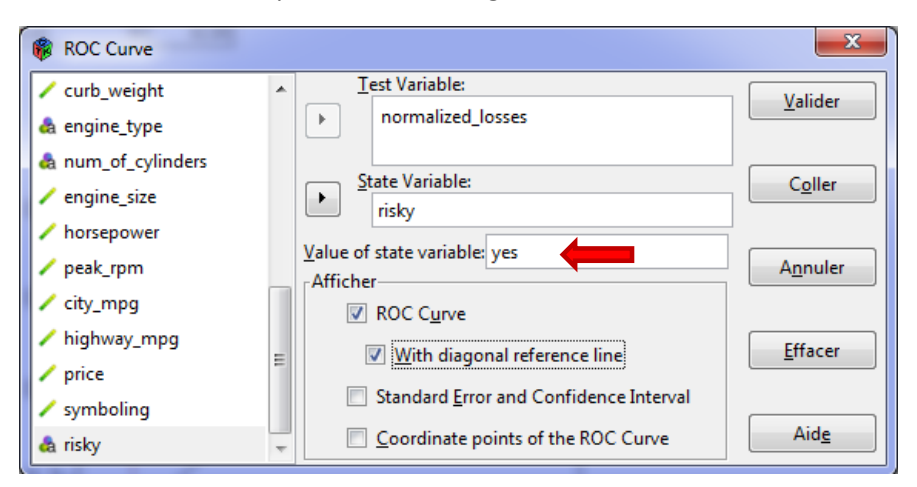

Les individus « positifs » correspondent à ceux portant la modalité « yes » de la variable « risky ». La précision est importante. PSPP calcule directement l'aire sous la courbe (AUC). Nous obtenons :

<sup>10</sup> <http://archive.ics.uci.edu/ml/datasets/Automobile>

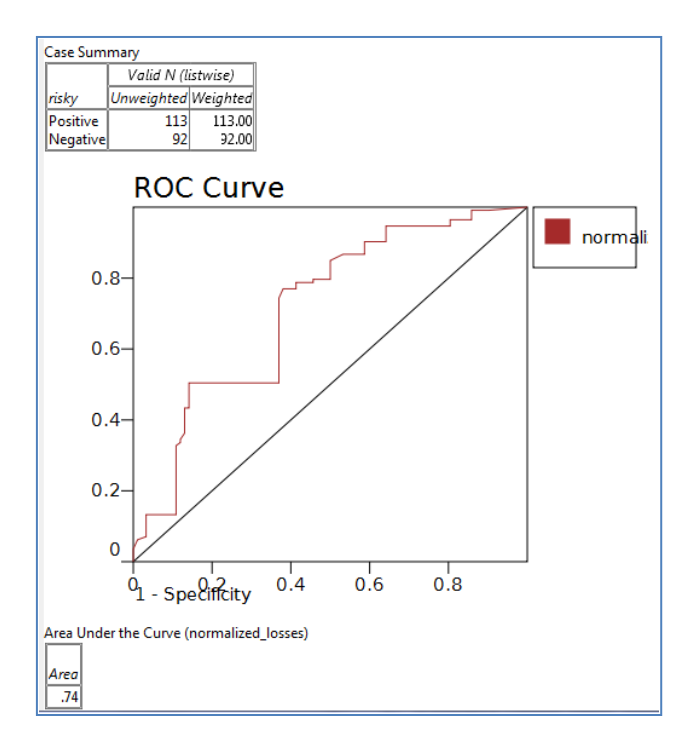

Il y a 113 positifs (« risky = yes ») dans le fichier. En les ordonnant les observations selon « normalized losses », pour deux véhicules pris au hasard, il y a AUC = 74% de chances qu'un véhicule risqué soit placé devant un véhicule non risqué. « Normalized\_losses » est plutôt un bon indicateur pour distinguer les véhicules qui seront classés risqués.

Pour une fois, **Tanagra** semble réagir différemment. En réalité, il n'en est rien. Il calcule le graphique en découpant la plage des valeurs en 20 intervalles de fréquences égales (cf. tableau des valeurs). *Ce qui produit une sorte de lissage* et évite le « creux » intempestif du graphique de PSPP. Mais fondamentalement, le résultat est le même, comme l'indique le critère AUC = 74.6%.

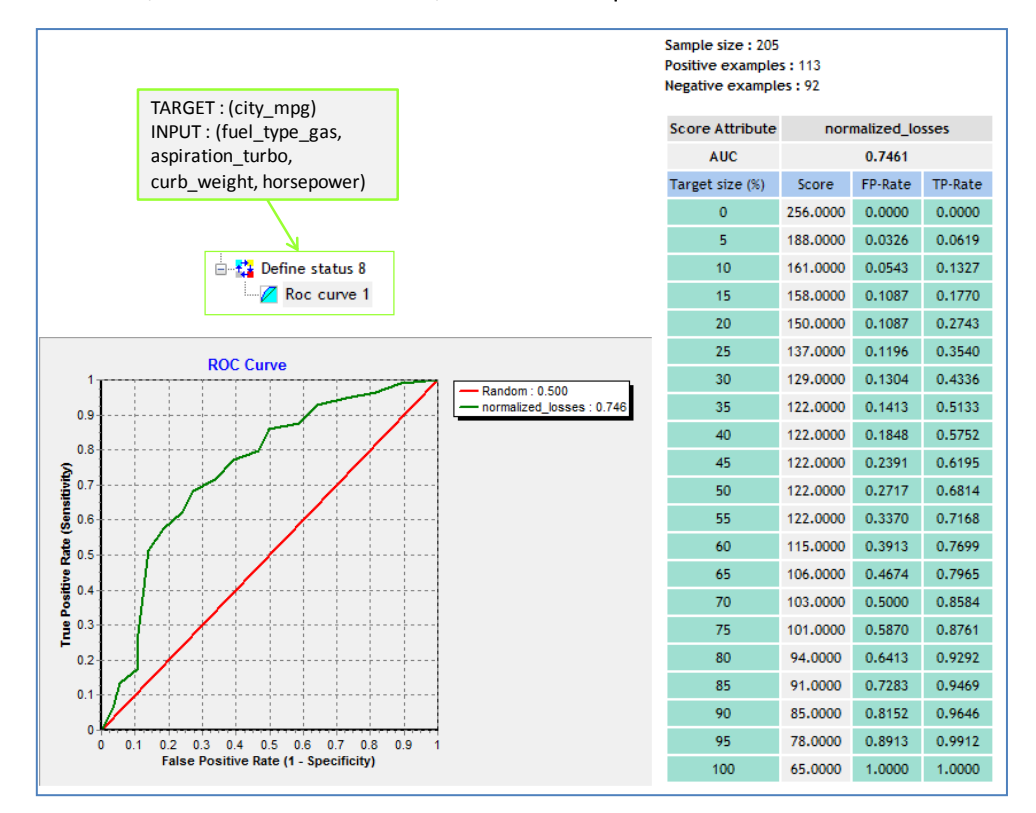

## 6 Traitements sous d'autres logiciels

Bien évidemment, les traitements réalisés dans PSPP peuvent l'être avec d'autres logiciels. Le choix nous appartient et c'est très bien ainsi. Pour illustrer cela, nous montrons ce que l'on peut faire avec les logiciels **Tanagra**, **R 2.13.2** et **OpenStat** (version du 24/02/2012) qui est très similaire à PSPP.

#### **6.1 Traitements sous Tanagra**

Certaines techniques présentes dans PSPP ne le sont pas dans Tanagra, et inversement. Pour celles que nous avons abordées dans ce document, voici le diagramme de traitements.

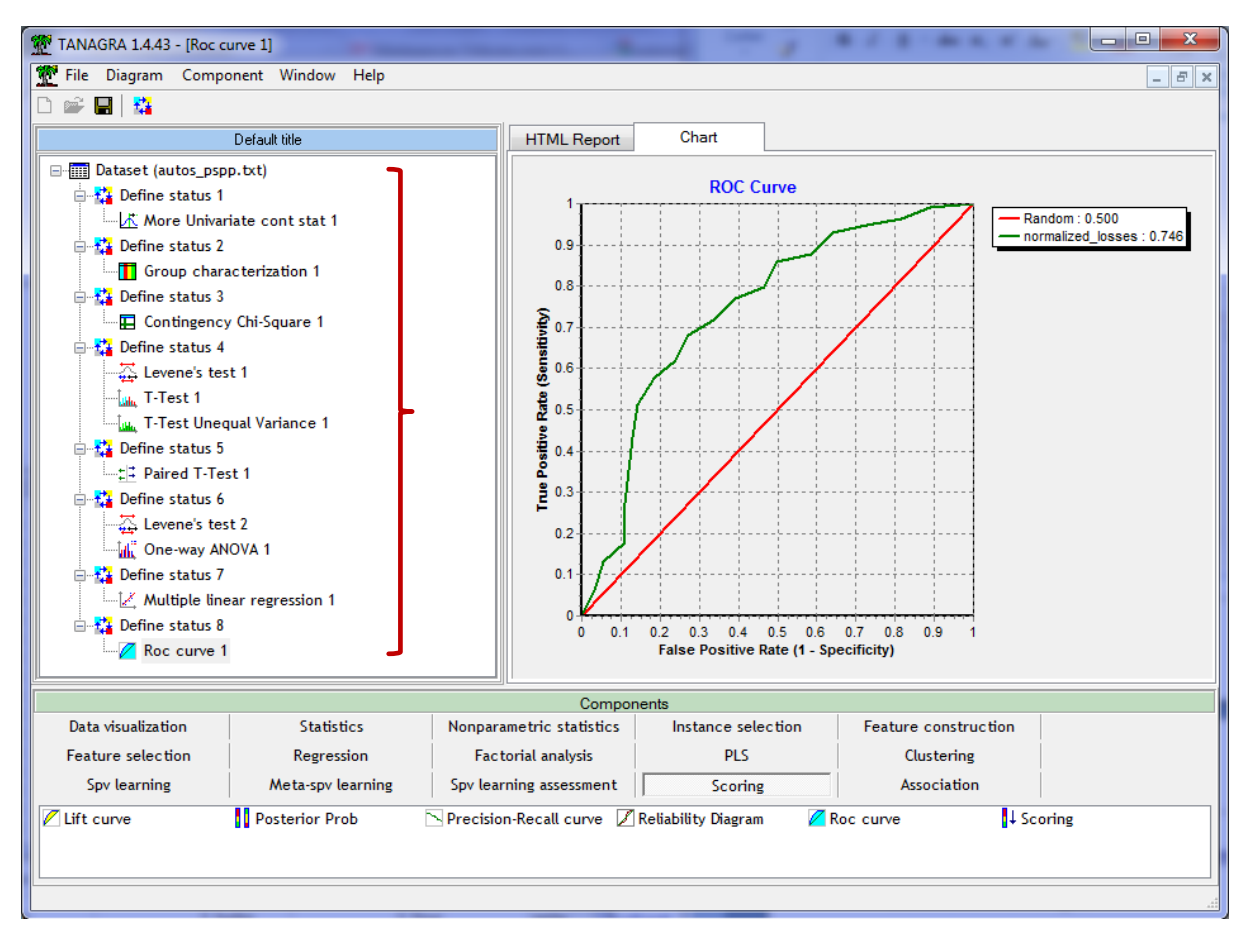

#### **6.2 Traitements sous R**

Mis à part la courbe ROC, nous reproduisons ici les commandes associées et les résultats obtenus avec le logiciel  $R^{11}$ . Dans certains cas, nous utilisons des packages spécifiques, repérés par leur chargement préalable à l'aide de la commande **library(.)**.

```
> #loading the dataset
> setwd("D:/DataMining/Databases_for_mining/logiciels_dataset/pspp")
> autos <- read.table(file="autos_pspp.txt",header=T,sep="\t",dec=".")
> 
> #descriptive statistics
 > print(summary(data.frame(autos$horsepower,autos$city_mpg)))
autos.horsepower autos.city_mpg 
Min. : 48.0 Min. :13.00
```
<sup>&</sup>lt;sup>11</sup> Les commandes sont en bleu, les commentaires en vert, les résultats en noir.

```
1st Qu.: 70.0 1st Qu.:19.00 
 Median : 95.0 Median :24.00 
 Mean :104.3 Mean :25.22 
 3rd Qu.:116.0 3rd Qu.:30.00 
 Max. :288.0 Max. :49.00 
>> #conditionnal descriptive statistics
> 
print(tapply(autos$horsepower,autos$fuel_type,FUN=function(x){c(m=mean(x),s
=sd(x))}))
$diesel
     m
84.45000 25.95842 
<sub>5</sub>gas</sub>
      m s
106.39459 40.18342 
> #crosstabs and test of independance
> library(gmodels)
> 
print(CrossTable(autos$fuel_type,autos$aspiration,prop.r=F,prop.c=F,prop.t=
F,chisq=T))
   Cell Contents
|-------------------------|
\begin{array}{ccc} & & \text{N} & \end{array}| Chi-square contribution |
|-------------------------|
Total Observations in Table: 205 
               | autos$aspiration 
autos$fuel type | std | turbo | Row Total |
----------------|-----------|-----------|-----------|
diesel | 7 | 13 | 20 |
 | 5.380 | 24.427 | | 
----------------|-----------|-----------|-----------|
           gas | 161 | 24 | 185 | 
              | 0.582 | 2.641 | | 
----------------|-----------|-----------|-----------|
  Column Total | 168 | 37 | 205 | 
   ----------------|-----------|-----------|-----------|
Statistics for All Table Factors
Pearson's Chi-squared test 
 ------------------------------------------------------------
Chi^2 = 33.02955 d.f. = 1 p = 9.076896e-09
Pearson's Chi-squared test with Yates' continuity correction 
------------------------------------------------------------
\vertChi^2 = 29.60576 d.f. = 1 p = 5.294738e-08
$t
       y
x std turbo
  diesel 7 13
  gas 161 24
$prop.row
```

```
 y
x std turbo
  diesel 0.3500000 0.6500000
  gas 0.8702703 0.1297297
$prop.col
        y
x std turbo
  diesel 0.04166667 0.35135135
  gas 0.95833333 0.64864865
$prop.tbl
        y
x std turbo
  diesel 0.03414634 0.06341463
  gas 0.78536585 0.11707317
$chisq
        Pearson's Chi-squared test
data \cdot +X-squared = 33.0295, df = 1, p-value = 9.077e-09
$chisq.corr
        Pearson's Chi-squared test with Yates' continuity correction
data: t 
X-squared = 29.6058, df = 1, p-value = 5.295e-08
> #Levene test for variance homogeneity
> library(lawstat)
> print(levene.test(autos$horsepower,autos$fuel_type,location="mean"))
        classical Levene's test based on the absolute deviations from the 
mean ( none not applied
        because the location is not set to median )
data: autos$horsepower 
Test Statistic = 1.9242, p-value = 0.1669> #t-test for independent samples
> print(t.test(autos$horsepower ~ autos$fuel_type, var.equal=T))
        Two Sample t-test
data: autos$horsepower by autos$fuel type
t = -2.3861, df = 203, p-value = 0.01795
alternative hypothesis: true difference in means is not equal to 0 
95 percent confidence interval:
-40.078454 -3.810736 
sample estimates:
mean in group diesel mean in group gas 
             84.4500 106.3946 
> #Welch t-test for independent samples
> print(t.test(autos$horsepower ~ autos$fuel_type, var.equal=F))
        Welch Two Sample t-test
```

```
data: autos$horsepower by autos$fuel type
t = -3.3693, df = 29.912, p-value = 0.00209
alternative hypothesis: true difference in means is not equal to 0 
95 percent confidence interval:
-35.247706 -8.641483sample estimates:
mean in group diesel mean in group gas 
             84.4500 106.3946 
> #t-test for paired samples
> print(t.test(autos$city_mpg,autos$highway_mpg, paired=T))
        Paired t-test
data: autos$city mpg and autos$highway mpg
t = -48.1901, df = 204, p-value < 2.2e-16
alternative hypothesis: true difference in means is not equal to 0 
95 percent confidence interval:
-5.758033 -5.305382 
sample estimates:
mean of the differences 
              -5.531707 
> #Levene test for variance homogeneity
> print(levene.test(autos$horsepower,autos$body_style,location="mean"))
        classical Levene's test based on the absolute deviations from the 
mean ( none not applied
        because the location is not set to median )
data: autos$horsepower 
Test Statistic = 1.6904, p-value = 0.1536> #analysis of variance
> print(aov(horsepower ~ body_style, data = autos))
Call:
   aov(formula = horsepower \sim body style, data = autos)
Terms:
                body_style Residuals
Sum of Squares 17744.68 300856.13
Deq. of Freedom 4 200
Residual standard error: 38.78506 
Estimated effects may be unbalanced
>> #linear regression
> print(summary(lm(city_mpg ~ 
fuel type gas+aspiration turbo+curb weight+horsepower, data=autos)))
Call:
lm(formula = city mpg \sim fuel type gas + aspiration turbo + curb weight +
   horsepower, data = autos)Residuals:
    Min 1Q Median 3Q Max 
-9.1931 -1.4955 -0.1292 0.8772 15.8097 
Coefficients:
                   Estimate Std. Error t value Pr(>|t|)
```

```
(Intercept) 57.6402999 1.6816779 34.275 < 2e-16 ***
fuel type gas -8.5971662 0.9293722 -9.251 < 2e-16 ***
aspiration turbo -1.6411239 0.6368442 -2.577 0.0107 *
curb_weight -0.0078871 0.0007224 -10.918 < 2e-16 ***
horsepower -0.0403830 0.0096536 -4.183 4.3e-05 ***
---
Signif. codes: 0 '***' 0.001 '**' 0.01 '*' 0.05 '.' 0.1 ' ' 1 
Residual standard error: 3.021 on 200 degrees of freedom
Multiple R-squared: 0.791, Adjusted R-squared: 0.7868 
F-statistic: 189.2 on 4 and 200 DF, p-value: < 2.2e-16
```
L'écueil toujours dans R est d'identifier la commande adéquate pour les traitements. Mais ce n'est pas si pénalisant, on peut toujours trouver en ligne (*merci Google*) des indications plus ou moins pertinentes. Le site « [Quick-R](http://www.statmethods.net/) » par exemple est d'une très grande aide. Enfin, si avoir à saisir manuellement des instructions vous rebute vraiment, vous pouvez toujours passer par une surcouche qui permet de piloter R en passant par des menus. [R-Commander](http://cran.r-project.org/doc/contrib/Karp-Rcommander-intro.pdf) semble très bien pour cela. Nous retrouvons dans ce document une grande partie des techniques décrites dans ce didacticiel.

#### **6.3 Traitements sous OpenStat**

**[OpenStat](http://www.statprograms4u.com/)** se positionne également comme une alternative à SPSS. Après avoir été payant pendant une certaine (très courte) période, il est de nouveau gratuit aujourd'hui. Il est beaucoup plus complet que PSPP. Nous l'avons déjà décrit dans un précédent tutoriel, ou plutôt son cousin **LazStats<sup>12</sup>** . Il s'agissait alors de réaliser une régression linéaire multiple, avec et sans sélection de variables. Nous aurons encore l'occasion de revenir plusieurs fois sur ce logiciel tant il est riche.

Tout comme PSPP, il faut tout d'abord importer les données au format texte (FILES / IMPORT TAB FILE). La première correspond au nom des variables. Nous obtenons la grille des données.

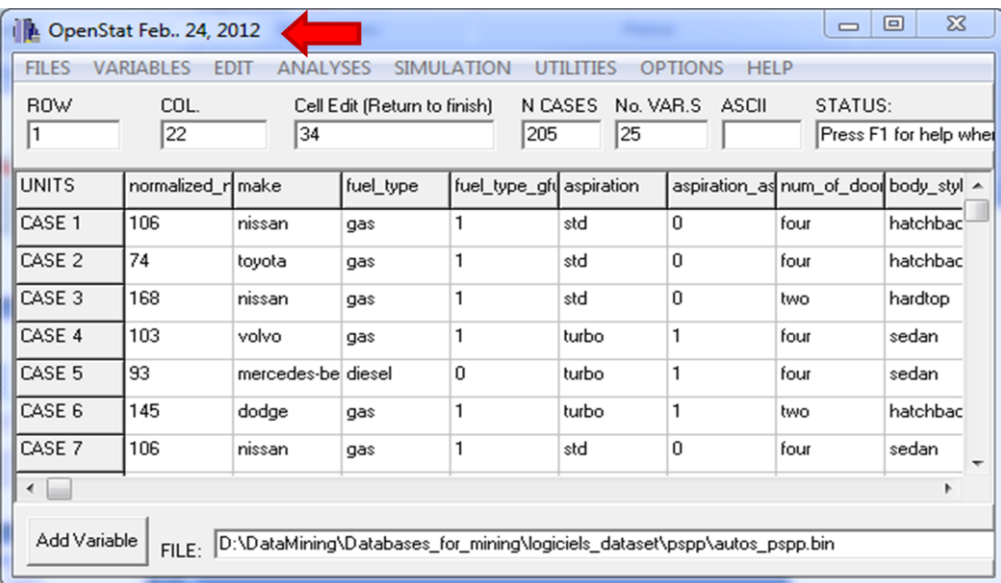

Nous n'énumérerons pas les traitements ci-dessus. Je l'ai fait par ailleurs, les résultats sont complètement conformes. Nous nous contenterons de reproduire le test d'indépendance du KHI-2

<sup>12</sup> <http://tutoriels-data-mining.blogspot.com/2011/05/regression-avec-le-logiciel-lazstats.html>

### entre « fuel\_type » et « aspiration ». **Attention, nous devons utiliser les indicatrices lors du paramétrage du logiciel**.

Comme PSPP, les techniques statistiques disponibles sont regroupées dans le menu ANALYSES. Nous sélectionnons l'item NONPARAMETRIC. La liste est longue !

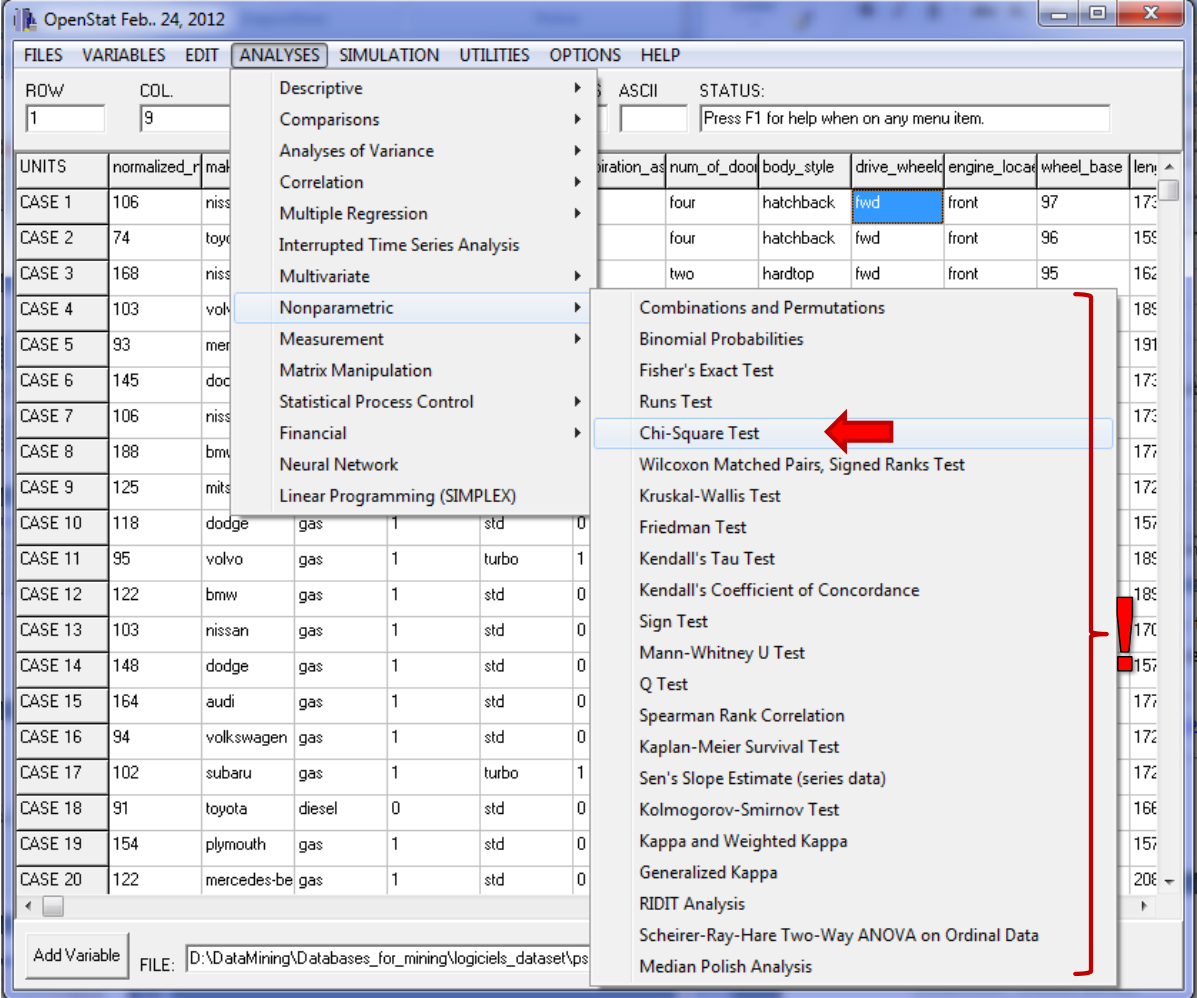

Pour le test du KH-2, nous spécifions les paramètres suivants puis nous cliquons sur COMPUTE.

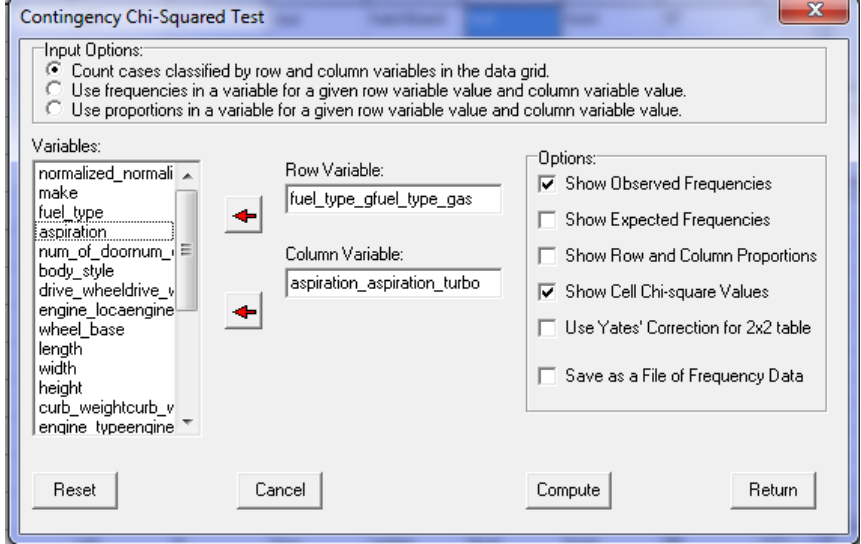

Une fenêtre de visualisation est affichée. Les résultats sont identiques à ceux de PSPP, Tanagra et R. OpenStat propose des indicateurs supplémentaires.

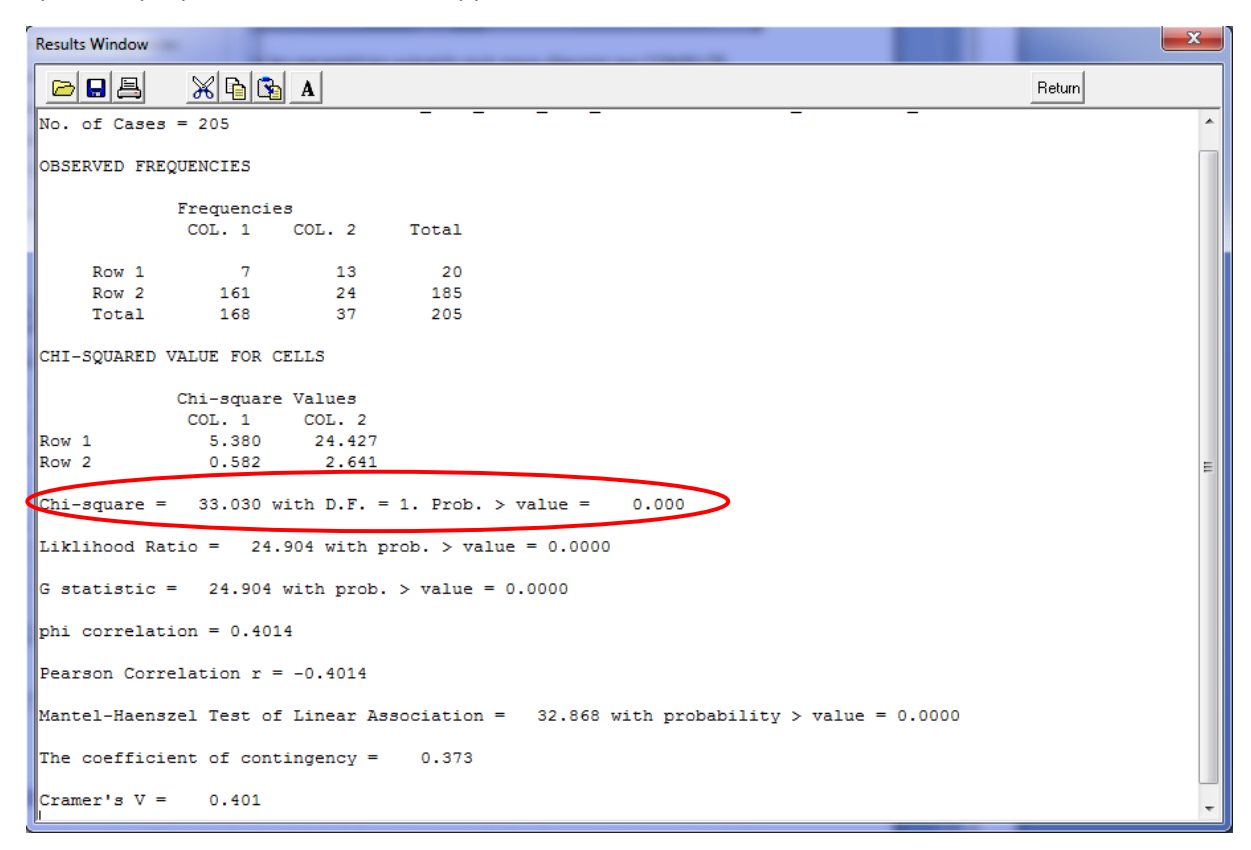

Contrairement à PSPP, OpenStat est piloté exclusivement par menu. Il n'est pas possible de conserver sur un support externe la séquence des commandes associées aux traitements réalisés. Reproduire l'analyse à l'identique sur une mise à jour du fichier (ex. de nouvelles observations ont été recueillies) n'est pas très aisé.

# 7 Conclusion

PSPP est un outil en devenir. La structure a manifestement bien été pensée. La possibilité de retranscrire dans la syntaxe PSPP les commandes définies par menu est un atout indéniable. C'est, entres autres, une excellente manière de faire l'apprentissage du langage de programmation. Je m'en suis d'ailleurs inspiré pour créer le fichier script décrit dans la section [3.2.](#page-2-0) Par exemple, pour l'analyse de variance (One Way Anova) de la section [5.6,](#page-11-0) PSPP génère la commande suivante.

```
ONEWAY /VARIABLES= horsepower BY body_style
   /STATISTICS=HOMOGENEITY.
```
D'autres méthodes statistiques sont accessibles dans PSPP (statistiques non paramétriques – ex. test des rangs signés de Wilcoxon, test de Friedman ; classification automatique avec la méthode des K-Means ; analyse en composantes principales). Le logiciel couvre déjà une bonne partie des techniques usuelles. Il sera certainement complété au fil du temps. C'est un logiciel que je suivrai avec beaucoup d'intérêt.